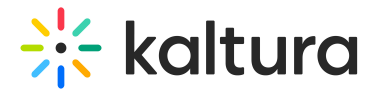

# Headermenu

This article is designated for administrators.

# About

This module allows you to specify the items visible at the top right of the navigation bar ('header') or within the user drop-down menu. Additionally, you can use it to add a link to your My Profile page, whether it's accessed through the user menu or directly from the navigation bar.

# Enable the module

- 1. Go to your KMS Configuration Management console, and navigate to the **Headermenu** module. Your link should look like this: https://{your\_KMS\_URL}/admin/config/tab/headermenu.
- 2. **enabled** Set to 'Yes' to enable the module.

## Configure the header menu

Click **+Add "menu"**.

A new section appears with configurable fields.

### Personal page options

To configure the URL or Menu option, follow the steps in the next section.

- 1. **type** Choose one of the options (My Media, My Playlists, My Channels, My History, My Live Rooms, My Powtoons, My recycle bin, My Content Analytics) from the dropdown menu.
- 2. To add more items to the menu, click +Add "menu" and repeat the step above.
- 3. When you've finished configuring your menu, click **Save**.

#### URL

1. **type** - Choose URL from the drop-down menu. A new section displays.

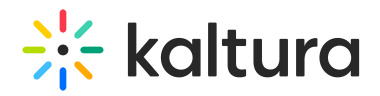

- 2. Configure the following:
	- **label** Enter the URL label (name you want to display in the menu)
	- **link** Enter a URL. The URL may link to external sites (should start with http://) or an internal page (should start with /).
	- $\circ$  **sameWindow** Select whether the link should open in new window (target  $=$ blank) or in the same window. This is applied to external links only(absolute URLs).
	- **linkLocation** Select whether the link should appear in the **Header** or in the **User Drop Down**.

#### **Example**

To add **My Profile** to the user menu:

- $\bullet$  Type = URL
- $\bullet$  Label = My Profile
- $\bullet$  link = /profile
- $\bullet$  sameWindow = Yes
- linkLocation = User Drop Down

To add **My Profile** to the header:

- $\bullet$  Type = URL
- $\bullet$  Label = My Profile
- $\bullet$  link = /profile
- $\bullet$  sameWindow = Yes
- $\bullet$  linkLocation = Header

### Menu

- 1. **type** Choose Menu from the drop-down menu.
- 2. **label** Enter the Menu label (name of the menu)
- 3. Click **+Add "items"**.

A new section displays.

- **label** Enter the label for the menu item.
- **link** Enter a URL. The url can link to an external site or to an internal page.
- **sameWindow** Select whether the link should open in new window (target = \_blank) or in the same window. This is applied to external links only (absolute

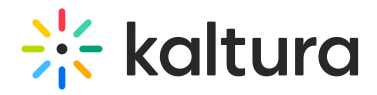

URLs).

#### **Example**

In our example below, we added a menu called 'Resources':

- $\bullet$  Type = Menu
- $\bullet$  Label = Resources
- link = https://knowledge.kaltura.com/
- sameWindow =No

⚠ Note that if administrators opt to keep the search bar open for all users in theSearch module settings, any header menu items will be covered by the search bar.

[template("cat-subscribe")]